## **การใช้รหัสคิวอาร์ (QR Code)**

## **ส าหรับดาวน์โหลดแบบแสดงรายการข้อมูลประจา ปี/ รายงานประจา ปี2565 (แบบ 56-1 One Report 2565)**

บริษัทได้จัดท าแบบ 56-1 One Report 2565ในรูปแบบอิเล็กทรอนิกส์ผ่านรหัสคิวอาร์(QR Code) ให้ผู้ถือหุ้น สามารถเรียกดูข้อมูลได้อย่างสะดวกและรวดเร็ว ผู้ถือหุ้นสามารถดาวน์โหลดข้อมูลผ่าน QR Code ตามขั้นตอนดังต่อไปนี้

## ส าหรับระบบปฏิบัติการ iOS

- 1. เปิดกล้อง (Camera) ในโทรศัพท์เคลื่อนที่
- 2. สแกน QR Code โดยหันกล้องถ่ายรูปบนโทรศัพท์เคลื่อนที่เข้าหา QR Code
- 3. หน้าจอจะมีข้อความแจ้งเตือน (Notification) ขึ้นมาด้านบน ให้กดที่ข้อความนั้น เพื่อดูข้อมูลแบบ 56-1 One Report 2565

หมายเหตุ: กรณีที่ไม่มีข้อความ (Notification) บนโทรศัพท์เคลื่อนที่ ผู้ถือหุ้นสามารถสแกน QR Code จากแอปพลิเคชัน (Application) อื่น ๆ เช่น QR CODE READER และLine เป็นต้น

## ส าหรับระบบปฏิบัติการ Android

1. เปิดแอปพลิเคชัน (Application) QR CODE READER หรือ Line

ขั้นตอนการสแกน QR Code ผ่าน Line

- เข้าไปในแอปพลิเคชัน Line แล้วเลือก add friend (เพิ่มเพื่อน)
- เลือก QR Code
- สแกน QR Code

2. สแกน QR Code โดยหันกล้องถ่ายรูปบนโทรศัพท์เคลื่อนที่เข้าหา QR Code เพื่อดูข้อมูลแบบ 56-1 One Report2565

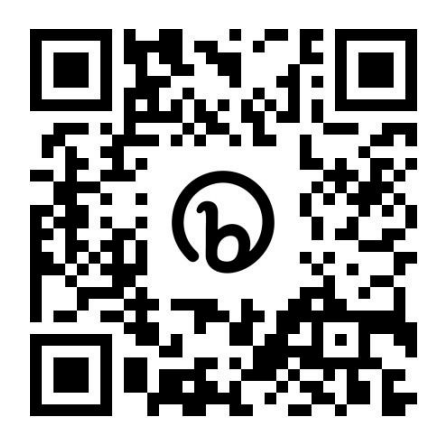